## **Forum: Windows 10**

**Topic: Mise à jour windows 1809 . " pour quoi faire" Subject: Mise à jour windows 1809 . " pour quoi faire"** Publié par: alain70 Contribution le : 03/10/2018 18:08:40

Bonjour .

Le mode sombre existait déjà dans Windows 10 sur la version précédente. Il manquait toutefois un élément crucial à l'appel : l'explorateur.

Celui-ci était resté désespérément blanc.

 Il s'affiche dorénavant en noir lorsque l'on choisit "Sombre" au lieu de "Clair" dans les paramètres de Windows 10 à la rubrique "Personnalisation" section "Couleurs".

Dèsolè Mr Windows mais avoir le choix c'est mieux .

## **Fichier(s) attaché(s)**:

## **ecran noir.JPG** (60.92 KB)

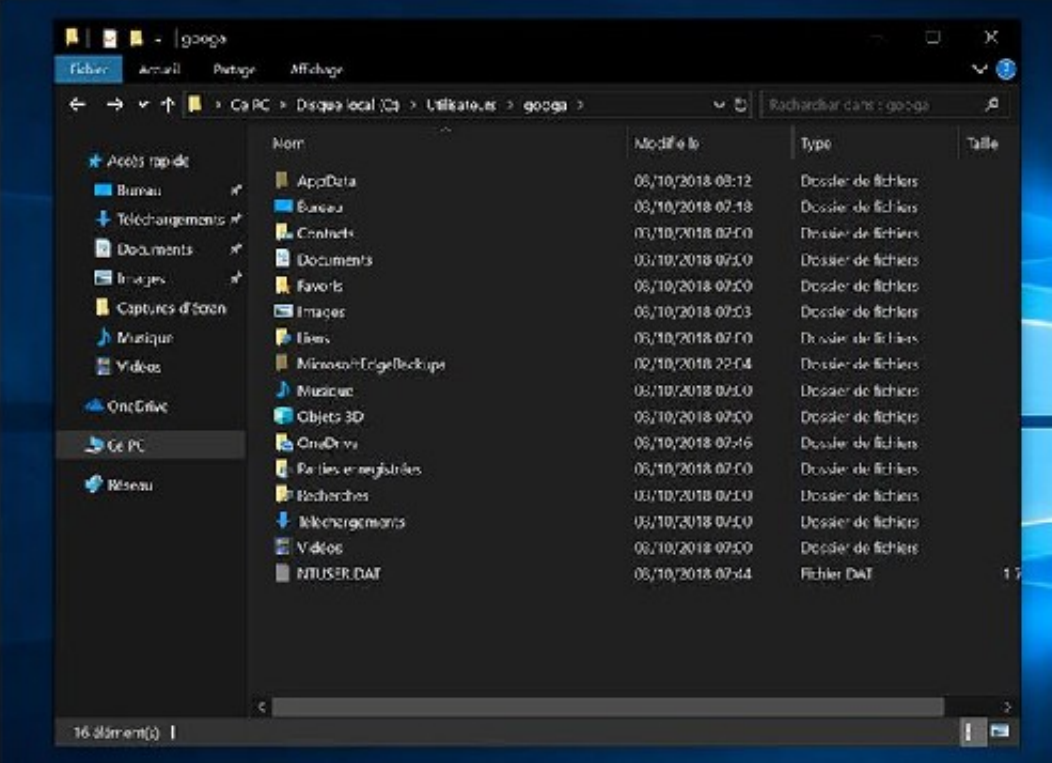